# **UNIT 1**

### **Introduction to World Wide Web**

The World Wide Web (www, W3) is an information space where documents and other web resources are identified by URIs, interlinked by hypertext links, and can be accessed via the Internet. It has become known simply as *the Web*. Hypertext documents are commonly called *web pages*, which are primarily text documents formatted and annotated with the Hypertext Markup Language (HTML). Webpages may contain links to images, video, and software components that are rendered to users of a web browser application, running on the user's computer, as coherent pages of multimedia content. Embedded hyperlinks permit users to navigate between web pages. When multiple web pages are published with a common theme or within a common domain name, the collection is usually called a *web site*.

### **Internet**

The Internet is a huge collection of computers connected in a communications network. These computers are of every imaginable size, configuration, and manufacturer. In fact, some of the devices connected to the Internet—such as plotters and printers—are not computers at all.

The innovation that allows all of these diverse devices to communicate with each other is a single, low-level protocol: The Transmission Control Protocol/Internet Protocol (TCP/IP). TCP/IP became the standard for computer network connections in 1982.

It can be used directly to allow a program on one computer to communicate with a program on another computer via the Internet. In most cases, however, a higher-level protocol runs on top of TCP/IP.

### **Internet Protocol Address**

The Internet Protocol (IP) address of a machine connected to the Internet is a unique 32-bit number. IP addresses usually are written as four 8-bit numbers, separated by periods.

The four parts are separately used by Internet-routing computers to decide where a message must go next to get to its destination. numbers, separated by periods.

The four parts are separately used by Internet-routing computers to decide where a message must go next to get to its destination. Although people nearly always type domain names into their browsers, the IP works just as well. For example, the IP for United Airlines ([www.ual.com](http://www.ual.com/))

### **Domain Names**

Because people have difficulty dealing with and remembering numbers, machines on the Internet also have textual names. These names begin with the name of the host machine, followed by progressively larger enclosing collections of machines, called domains.

There may be two, three, or more domain names. The first domain name, which appears immediately to the right of the host name, is the domain of which the host is a part.

The second domain name gives the domain of which the first domain is a part. The last domain name identifies the type of organization in which the host resides, which is the largest domain in the site's name

### **Web Browsers**

A web browser is a software program that allows a user to locate, access, and display web pages. In common usage, a web browser is usually shortened to "browser." Browsers are used primarily for displaying and accessing websites on the internet, as well as other content created using languages such as Hypertext Markup Language (HTML) and Extensible Markup Language (XML).

Browsers translate web pages and websites delivered using Hypertext Transfer Protocol (HTTP) into human-readable content. They also have the ability to display other protocols and prefixes, such as secure HTTP (HTTPS), File Transfer Protocol (FTP), email handling (mailto:), and files (file:). In addition, most browsers also support external plug-ins required to display active content, such as in-page video, audio and game content.

Most commonly used web browsers are Google Chrome, Firefox, Internet Explorer, Opera, Safari, etc.

### **Web Servers**

Web server is a computer where the web content is stored. Basically web server is used to host the web sites but there exists other web servers also such as gaming, storage, FTP, email etc.

The most commonly used Web servers are Apache and Microsoft's Internet Information Server  $(IIS).$ 

### **Web Server Working**

Web server respond to the client request in either of the following two ways:

Sending the file to the client associated with the requested URL.

Generating response by invoking a script and communicating with database

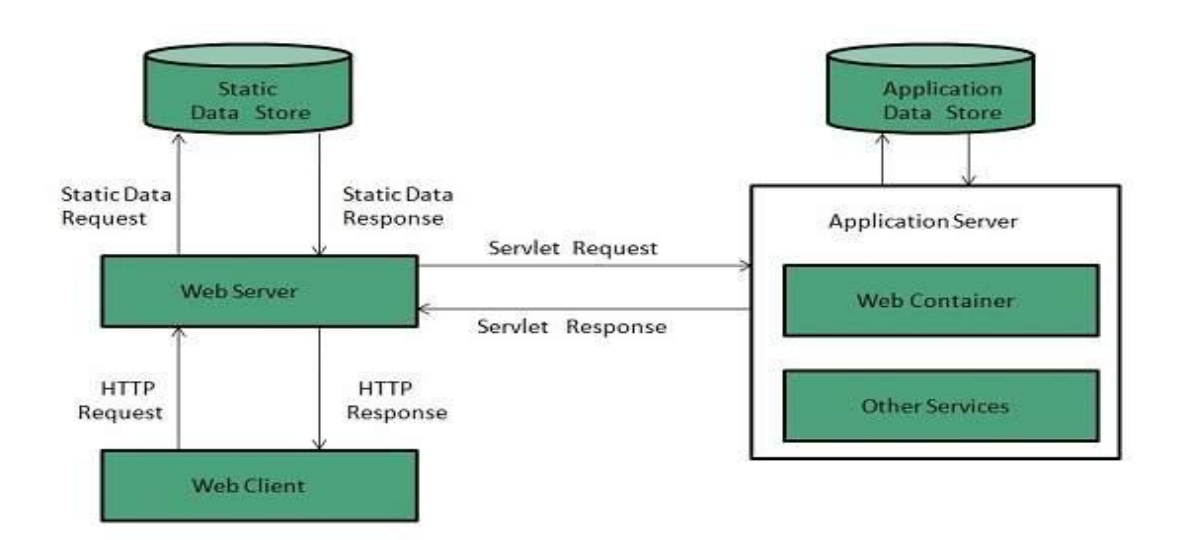

# **Key Points**

When client sends request for a web page, the web server search for the requested page if requested page is found then it will send it to client with an HTTP response.

If the requested web page is not found, web server will the send an HTTP response:Error 404 Not found.

If client has requested for some other resources then the web server will contact to the application server and data store to construct the HTTP response.

### **Architecture**

Web Server Architecture follows the following two approaches:

Concurrent Approach

Single-Process-Event-Driven Approach.

# **Concurrent Approach**

Concurrent approach allows the web server to handle multiple client requests at the same time. It can be achieved by following methods:

Multi-process

Multi-threaded

Hybrid method.

# **Uniform Resource Locator (URL)**

Uniform (or universal) resource locators (URLs) are used to identify documents (resources) on the Internet. There are many different kinds of resources, identified by different forms of URLs.

# **URL Formats**

All URLs have the same general format: scheme: object-address .The scheme is often a communications protocol. Common schemes include http, ftp, gopher, telnet, file, mailto, and news.

HTTP protocol supports the Web. This protocol is used to request and send eXtensible Hypertext Markup Language (XHTML) documents. In the case of HTTP, the form of the object address of a URL is as follows: //fully-qualified-domain-name/path-to-document .

# **URL Paths**

The path to the document for the HTTP protocol is similar to a path to a file or directory in the file system of an operating system and is given by a sequence of directory names and a file name, all separated by whatever separator character the operating system uses. For UNIX servers, the path is specified with forward slashes; for Windows servers, it is specified with backward slashes.

The path in a URL can differ from a path to a file because a URL need not include all directories on the path. A path that includes all directories along the way is called a complete path. In most cases, the path to the document is relative to some base path that is specified in the configuration files of the server. Such paths are called partial paths.

E.g.: <http://www.gumboco.com/files/f99/storefront.html>

### **Multipurpose Internet Mail Extensions (MIME)**

Multipurpose Internet Mail Extensions (MIME) is an Internet standard that helps extend the limited capabilities of email by allowing insertion of images, sounds and text in a message. It was proposed by Bell Communications in 1991, and the specification was originally defined in June 1992 for RFCs 1341 and 1342.

MIME was designed to extend the format of email to support non-ASCII characters, attachments other than text format, and message bodies which contain multiple parts. MIME describes the message content type and the type of encoding used with the help of headers. All manually composed and automated emails are transmitted through SMTP in MIME format. The association of Internet email with SMTP and MIME standards is such that the emails are sometimes referred to as SMTP/MIME email. The MIME standard defines the content types which are of prime importance in communication protocols like HTTP for the World Wide Web. The data are transmitted in the form of email messages through HTTP even though the data are not an email.

The features offered by MIME to email services are as follows:

Support for multiple attachments in a single message

Support for non-ASCII characters

Support for layouts, fonts and colors which are categorized as rich text.

Support for attachments which may contain executables, audio, images and video files, etc.

Support for unlimited message length.

MIME is extensible because it defines a method to register new content types and other MIME attribute values. The format of a message body is described by MIME using special header directives. This is done so that the email can be represented correctly by the client.

**MIME Version:** The presence of MIME Version generally indicates whether the message is MIME formatted. The value of the header is 1.0 and it is shown as MIME-Version: 1.0. The idea behind this was to create more advanced versions of MIME like 2.0 and so on.

**Content-Type:** This describes the data's Internet media type and the subtype. It may consist of a 'charset' parameter separated by a semicolon specifying the character set to be used. For example: Content-Type: Text/Plain.

**Content-Transfer-Encoding**: It specifies the encoding used in the message body.

**Content-Description**: Provides additional information about the content of the message.

**Content-Disposition**: Defines the name of the file and the attachment settings and uses the attribute 'filename'.

# **Hypertext Transfer Protocol (HTTP)**

All Web communications transactions use the same protocol: The Hypertext Transfer Protocol (HTTP). HTTP consists of two phases: the request and the response.

Each HTTP communication (request or response) between a browser and a Web server consists of two parts: a header and a body. The header contains information about the communication; the body contains the data of the communication if there is any.

#### *The Request Phase*

The general form of an HTTP request is as follows:

- 1. HTTP method Domain part of the URL HTTP version
- 2. Header fields
- 3. Blank line
- 4. Message body

The following is an example of the first line of an HTTP request: GET /storefront.html  $HTTP/1.1$ 

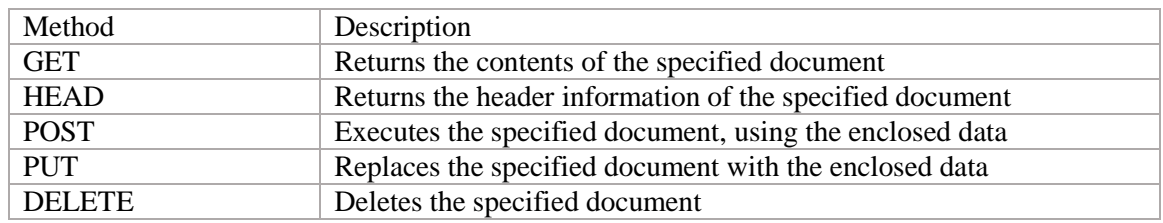

### **HTTP Request Methods**

GET and POST are the most frequently used. The format of a header field is the field name followed by a colon and the value of the field. There are four categories of header fields:

- 1. General: For general information, such as the date
- 2. Request: Included in request headers
- 3. Response: For response headers
- 4. Entity: Used in both request and response headers

### **The Response Phase**

The general form of an HTTP response is as follows:

- 1. Status line
- 2. Response header fields
- 3. Blank line
- 4. Response body

The status line includes the HTTP version used, a three-digit status code for the response, and a short textual explanation of the status code. For example, most responses begin with the following: HTTP/1.1 200 OK

The general meanings of the five categories specified by these first digits are shown in Table.

### **First digits of HTTP status codes**

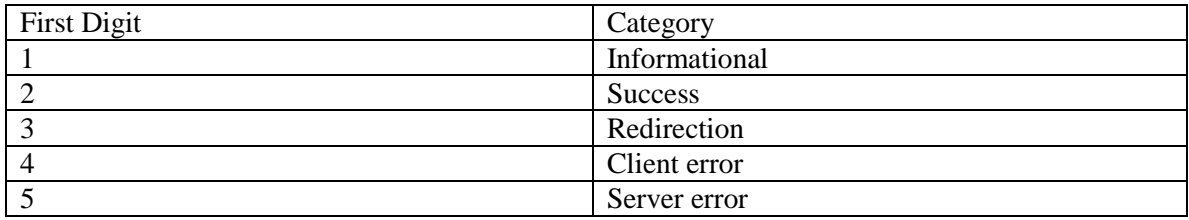

One of the more common status codes is one user never want to see: 404 Not Found, which means the requested file could not be found.

# **HTML5**

**Introduction**: HTML stands for Hyper Text Markup Language. It is used to design web pages using markup language. HTML is the combination of Hypertext and Markup language. Hypertext defines the link between the web pages. Markup language is used to define the text document within tag which defines the structure of web pages. HTML 5 is the fifth and current version of HTML. It has improved the markup available for documents and has introduced application programming interfaces(API) and Document Object Model(DOM).

### **Features:**

It has introduced new multimedia features which supports audio and video controls by using <audio> and <video> tags.

There are new graphics elements including vector graphics and tags.

Enrich semantic content by including <header> <footer>, <article>, <section> and <figure> are added.

Drag and Drop- The user can grab an object and drag it further dropping it on a new location.

Geo-location services- It helps to locate the geographical location of a client.

Web storage facility which provides web application methods to store data on web browser.

Uses SQL database to store data offline.

Allows to draw various shapes like triangle, rectangle, circle, etc.

Capable of handling incorrect syntax.

Easy DOCTYPE declaration i.e. <! doctype html>

Easy character encoding i.e. <meta charset="UTF-8">

#### **Advantages:**

All browsers supported.

More device friendly.

Easy to use and implement.

HTML 5 in integration with CSS, JavaScript, etc can help build beautiful websites.

Disadvantages:

Long codes have to be written which is time consuming.

Only modern browsers support it. **Example:** <!DOCTYPE html>  $\langle$ html $>$ <head> <title>HTML 5</title> <style> h1 { font-size:50px; } </style> </head> <body> <h1>welcome to HTML5</h1> </body> </html>

Removed elements from HTML 5: There are many elements which are depreciated from HTML 5 are listed below:

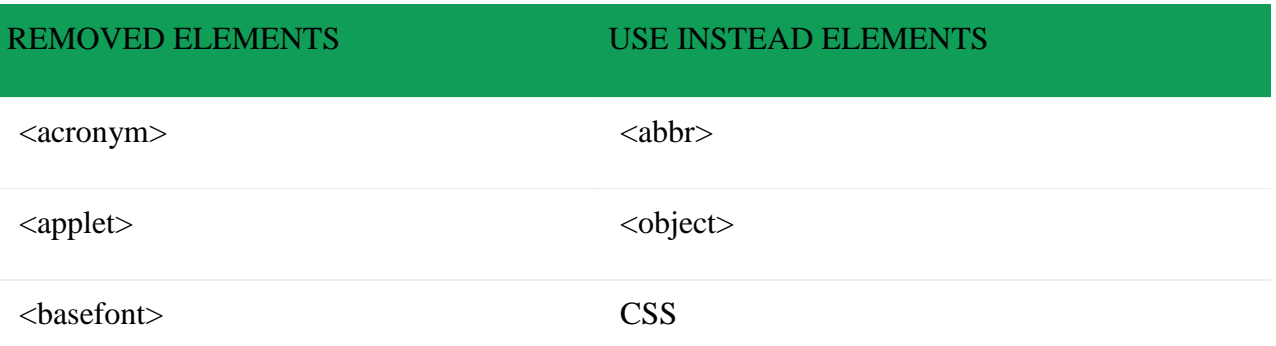

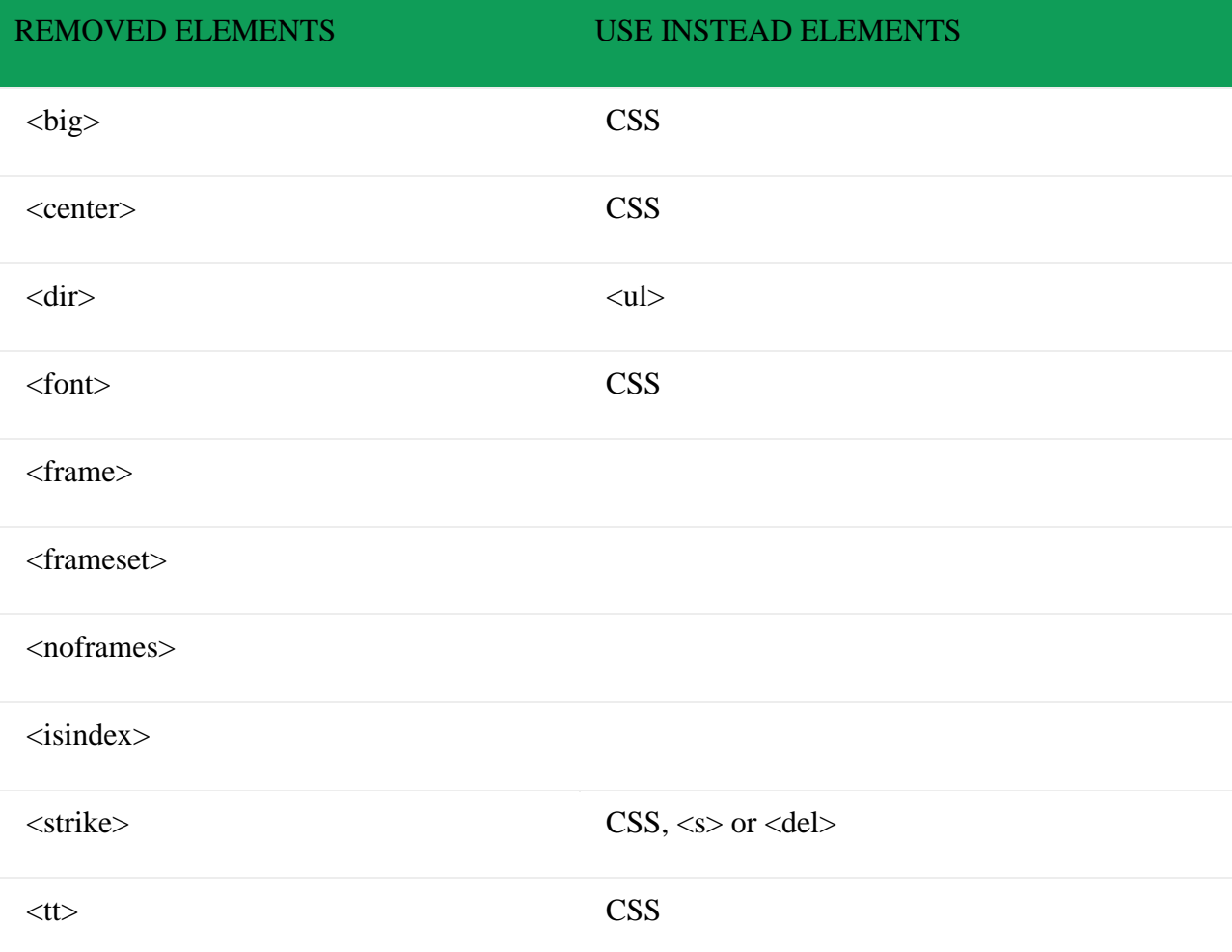

### **New Added Elements in HTML 5:**

**<article>:** The <article> tag is used to represent an article. More specifically, the content within the <article> tag is independent from the other content of the site (even though it can be related).

**<aside>:** The <aside> tag is used to describe the main object of the web page in a shorter way like a highlighter. It basically identifies the content that is related to the primary content of the web page but does not constitute the main intent of the primary page. The  $\langle$ aside $\rangle$  tag contains mainly author information, links, related content and so on.

**<figcaption>:** The <figurecaption> tag in HTML is used to set a caption to the figure element in a document.

**<figure>:** The <figure> tag in HTML is used to add self-contained content like illustrations, diagrams, photos or codes listing in a document. It is related to main flow but it can be used in any position of a document and the figure goes with the flow of the document and if remove it then it should not affect the flow of the document.

**<header>:** It contains the section heading as well as other content, such as a navigation links, table of contents, etc.

**<footer>:** The <footer> tag in HTML is used to define a footer of HTML document. This section contains the footer information (author information, copyright information, carriers etc). The footer tag are used within body tag. The <footer> tag is new in the HTML 5. The footer elements require a start tag as well as an end tag.

**<main>:** Delineates the main content of the body of a document or web app.

**<mark>:** The <mark> tag in HTML is used to define the marked text. It is used to highlight the part of the text in the paragraph.

**<nav>:** The <nav> tag is used to declaring the navigational section in HTML documents. Websites typically have sections dedicated to navigational links, which enables user to navigate the site. These links can be placed inside a nav tag.

**<section>:** It demarcates a thematic grouping of content.

**<details>:** The <details> tag is used for the content/information which is initially hidden but could be displayed if the user wishes to see it. This tag is used to create interactive widget which user can open or close it. The content of details tag is visible when open the set attributes.

**<summary>:** The <summary> tag in HTML is used to define a summary for the <details> element. The <summary> element is used along with the <details> element and provides a summary visible to the user. When the summary is clicked by the user, the content placed inside the <details> element becomes visible which was previously hidden. The <summary> tag was added in HTMl 5. The <summary> tag requires both starting and ending tag.

**<time>:** The <time> tag is used to display the human-readable data/time. It can also be used to encode dates and times in a machine-readable form. The main advantage for users is that they can offer to add birthday reminders or scheduled events in their calender's and search engines can produce smarter search results.

**<b>bdi></b>: The <i>obdi</i> tag refers to the Bi-Directional Isolation. It differentiate a text from other text** that may be formatted in different direction. This tag is used when a user generated text with an unknown directions.

**<wbr>:** The <wbr> tag in HTML stands for word break opportunity and is used to define the position within the text which is treated as a line break by the browser. It is mostly used when the used word is too long and there are chances that the browser may break lines at the wrong place for fitting the text.

**<datalist>:** The <datalist> tag is used to provide autocomplete feature in the HTML files. It can be used with input tag, so that users can easily fill the data in the forms using select the data.

**<keygen>:** The <keygen> tag in HTML is used to specify a key-pair generator field in a form. The purpose of  $\langle \text{keygen} \rangle$  element is to provide a secure way to authenticate users. When a from is submitted then two keys are generated, private key and public key. The private key stored locally, and the public key is sent to the server. The public key is used to generate client certificate to authenticate user for future.

**<output>:** The <output> tag in HTML is used to represent the result of a calculation performed by the client-side script such as JavaScript.

**<progress>:** It is used to represent the progress of a task. It is also define that how much work is done and how much is left to download a things. It is not used to represent the disk space or relevant query.

**<svg>:** It is the Scalable Vector Graphics.

**<canvas>:** The <canvas> tag in HTML is used to draw graphics on web page using JavaScript. It can be used to draw paths, boxes, texts, gradient and adding images. By default it does not contains border and text.

**<audio>:** It defines the music or audio content.

**<embed>:** Defines containers for external applications (usually a video player).

**<source>:** It defines the sources for <video> and <audio>.

**<track>:** It defines the tracks for <video> and <audio>.

**<video>:** It defines the video content.

1.Hyperlinks is one of the very core features of HTML, they enable you to jump from one webpage to another.

2.The very idea of *World Wide Web* is built around Hyperlinks.All day to day activities like Browsing, Surfing, Downloads depends upon links.

#### **Types of Links:**

**Header Links:** using  $\langle$ link> element within the  $\langle$ head> element.

**Anchor Links**: using anchor element <a>, within <br/> <br/> <br/> <br/>element

We will study in detail about ANCHOR LINKS <a> in this lesson.

#### **How to make links in html?**

1. Any text can be transformed into a hyperlink by encapsulating it within anchor tag  $\langle a \rangle$ .

2.The attribute href contains the URL of the webdocument,to which the clickable text links.

Syntax:

 $\langle a \rangle$  href="Destination URL"> Related text.  $\langle a \rangle$ 

#### **<!-- Example-->**

 $\alpha$  href="www.tutorialspark.com"> Tutorials Park.  $\langle a \rangle$ 

Example of a Link:

<!DOCTYPE HTML>

<html>

 $<$ body $>$ 

<a href="http://www.tutorialspark.com">Tutorials Park </a>

is the most comprehensive web development website on the internet.

</body>

</html>

### **Commonly used Attributes of a Link**.

**href:** Defines the URL or the location to which the link is created.

**title:** Title contains a short descriptive text related to the link,such as authors, description etc.Hover the tool tip over the link to see the title.

**id :** To assign an unique identifier to the link.Two elements on same page cannot have the same id.

**class:** To assign an identifier to an element,but multiple elements can have the same class name unlike attribute id.

### **HTML Link Target**

Link element attribute "target" denotes the target of the browsing context(i.e Tab, new Window, iframe) in which the link should open.

#### **Target attribute Values:**

**blank:**To open the webpage in a new Tab or Window.

**self:**To open the clicked document in the frame as the current one.

**parent:**To open the Web document in the parent frameset of the current frame.If no parent available then it behaves as \_self.

**top:**To open the web document in the full window removing all other frames.

**<frame>:**To open the webdocument in the specified or named frame

EX:

<a href=" " target="\_blank ">

Follow us on facebook for new updates.

(opens in new Window) $\langle a \rangle$ 

### **Absolute and Relative Links**

1. Absolute link URLs contain entire Destination address, including the Protocol(http,https,ftp etc) and domain name.The Url doesn't change no matter where the webpage it appears on is kept. Hence, its called Absolute Links.

2.Relative Links do not contain the entire Destination address.Its address is relative w.r.t to the Document on which is appears.

a. The Url http://www.tutorialspark/html/html5 links is an absolute link.

b. The Url ../html/html5\_links is a relative link w.r.t to a document on the same website.

c.Relative links will appear broken if the address of the webpage on which the link appears changes.

EX:

p> This one <a href="http://en.wikipedia.org/wiki/HTML5">here </a>

is an Absolute hyperlink. $\langle p \rangle$ 

 $\langle p \rangle$  While this one  $\langle a \rangle$  here  $\langle a \rangle$ 

is a relative hyperlink. $\langle p \rangle$ 

### **Images**

Images can improve the design and the appearance of a web page. The image is inserted into the display of the document by the browser.

### **The <IMG> Tag**

Building on this idea of attributes I can introduce you to the IMG tag. To insert an image in a page you can use the following HTML snippet – I will explain each attribute in turn.

### **Image Formats**

The two most common methods of representing images are the Graphic Interchange Format (GIF) and the Joint Photographic Experts Group format. Most contemporary browsers can render images in either of these two formats. Files in both formats are compressed to reduce storage needs and provide faster transfer over the Internet.

GIF uses 8-bit color representations for pixels, allowing a pixel to have 256 different colors. Files containing GIF images use the .gif (or .GIF) extension on their names. GIF images can be made to appear transparent.

The JPEG format uses 24-bit color representations for pixels, which allows JPEG images to include more than 16 million different colors. Files that store JPEG images use the .jpg (or .JPG or .jpeg) extension on their names.

Portable Network Graphics (PNG) is a good replacement for both GIF and JPEG because it has the best characteristics of each (the possibility of transparency, as provided by GIF, and the same large number of colors as JPEG). One drawback of PNG is that, because its compression algorithm does not sacrifice picture clarity.

The  $\langle \text{img} \rangle$  tag

In HTML, images are defined with the  $\langle$ img $>$  tag.

### **The src Attribute**

This stands for 'source' – i.e. where is your image file? This can be an image file on your own website, or on another website, or on a CDN (Content Delivery Network).

If you are embedding an image from your own site, you can specify the full URL to the image or, as in this example, a path relative to the root of your website. If you are using files on your own computer with these HTML5 tutorials, then you can either use the full folder path to the image, or you can use a path relative to where your .html file is.

This makes your options something like this:

src="https://www.domain.com/images/my-company-logo.png" – the full URL to the image

src="https://www.not-my-website.com/images/their-company-logo.png" – a URL to an external site's images

src="images/logos/my-company-logo.png" – take the location of my .html file, find a folder in the same location called 'images', then look for a folder in 'images' called 'logos', then find 'my-company-logo.png'

# **Valid File Formats**

There are quite a large array of image formats these days. However, the most common ones used in an  $\langle \text{img} \rangle$  tag are

GIF: hsa a limit to the number of colours you can use, but supports animation and transparency

JPG or JPEG: no limit on the number of colours but does not support transparency.

PNG: creates a high quality image, which can lead to a high file size, but supports transparency.

There are other formats but these are enough to get you started.

#### **Embedding Images From Other Websites**

Before you consider doing this, please make sure that, first and foremost, **you have the right** to use that image. Reaching out to the site to ask permission would be a good starting point.

Another consideration is that their server may prevent you doing this. Embedding another website's images is called **hotlinking** and uses another person's bandwidth. For that reason always look to host the images on your own web hosting, or subscribe to a CDN.

#### **The width and height Attributes**

Sounds obvious, but this sets the height and width of your image. This is measured in  $\cdot$ , but you can equally specify a **percent** for the widthelement.

If you do not specify a height and a width, your browser will attempt to load the image and the size it has been created. I say 'attempt' because CSS can limit how large an image can be. Also another limiting factors might be the width of a table cell. So you are better to take control of your page and define the height and width of your image.

### The alt Attribute

**alt** is short for 'alternative' and should be used as a text description of your image. This serves a couple of purposes:

**Accessibility:** Providing a text description of your image will help those who browse either with images turned off, or with screen readers (for those with eyesight challenges) to understand what that image is.

**SEO:** Search engines use the alt attribute to help determine the nature of the image and helps those images to show up for relevant queries in image search results. Carefully implementing this can also influence how the page the image is on to rank for relevant terms.

#### The title Attribute

The title attribute will display a 'tooltip' when someone hovers their cursor over the image. Again this should be descriptive, but best to keep this shorter than the alt attribute as tooltips tend to flash up for only a few seconds.

#### The align Attribute

The align attribute determines where on your page the image will sit. If you do not specify an align attribute, then **it will align to the left of your page** but your text **will not wrap around your image**.

You can specify **left, right, or center** but support for center is patchy and cannot really be relied on. I will cover in the CSS Tutorials how to force this center alignment.

If you specify left or right then your image will sit on the appropriate side of your page and **your text will wrap around** the image, at least within the limit of the size of the browser window loading the page.

#### hspace and vspace

These two attributes give your image space, so that there is a gap between the image and the elements around it. Here's a demonstration of how align, vspace and hspace work:

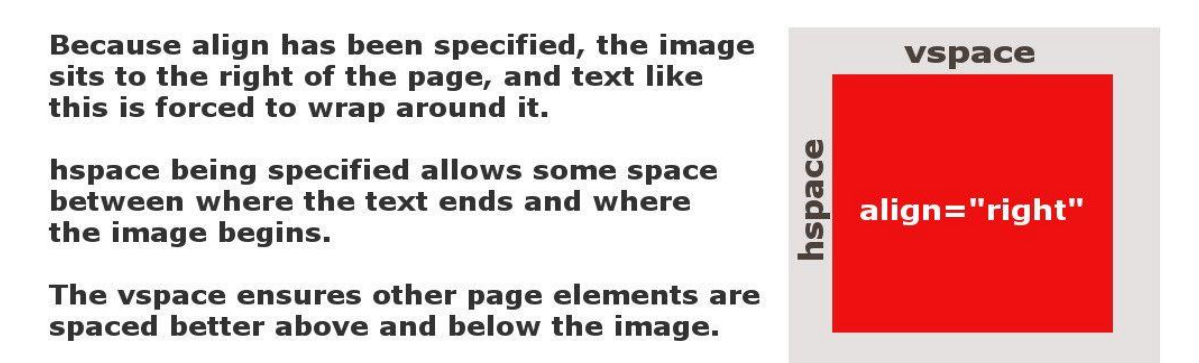

#### ultimedia

Multimedia on the web is sound, music, videos, movies, and animations.Multimedia comes in many different formats. It can be almost anything you can hear or see.Examples: Images, music, sound, videos, records, films, animations, and more.

Web pages often contain multimedia elements of different types and formats.The most common way to discover the type of a file, is to look at the file extension.The first web browsers had support for text only, limited to a single font in a single color.

HTML5 has introduced two new multimedia tags, [AUDIO and VIDEO,](https://codescracker.com/html/html-audio-video.htm) for displaying the audio and video streams on a Web page.

You can play the multimedia files, which are stored in your local computer, on the Web page by specifying their location. The src attribute is used to specify the multimedia file to play it on the Web page.

If the Web browser does not support AUDIO and VIDEO tags, then the text defined between the starting and the closing tags of these tags are displayed on the Web page.

### Attributes of AUDIO Tag

The AUDIO tag of HTML5 supports only three audio file formats i.e. .oog, .mp3, .wav

Following table shows the attributes of the [AUDIO tag](https://codescracker.com/html/html-audio-video.htm)

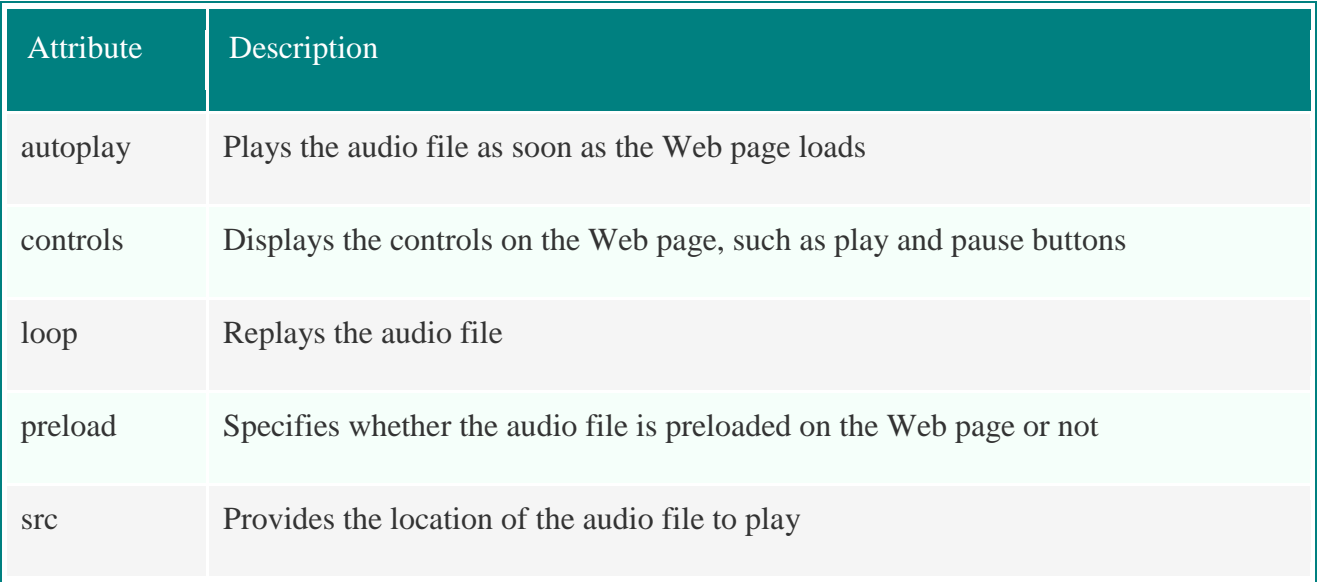

#### WEB PROGRAMMING SEM VI CSE, MCET

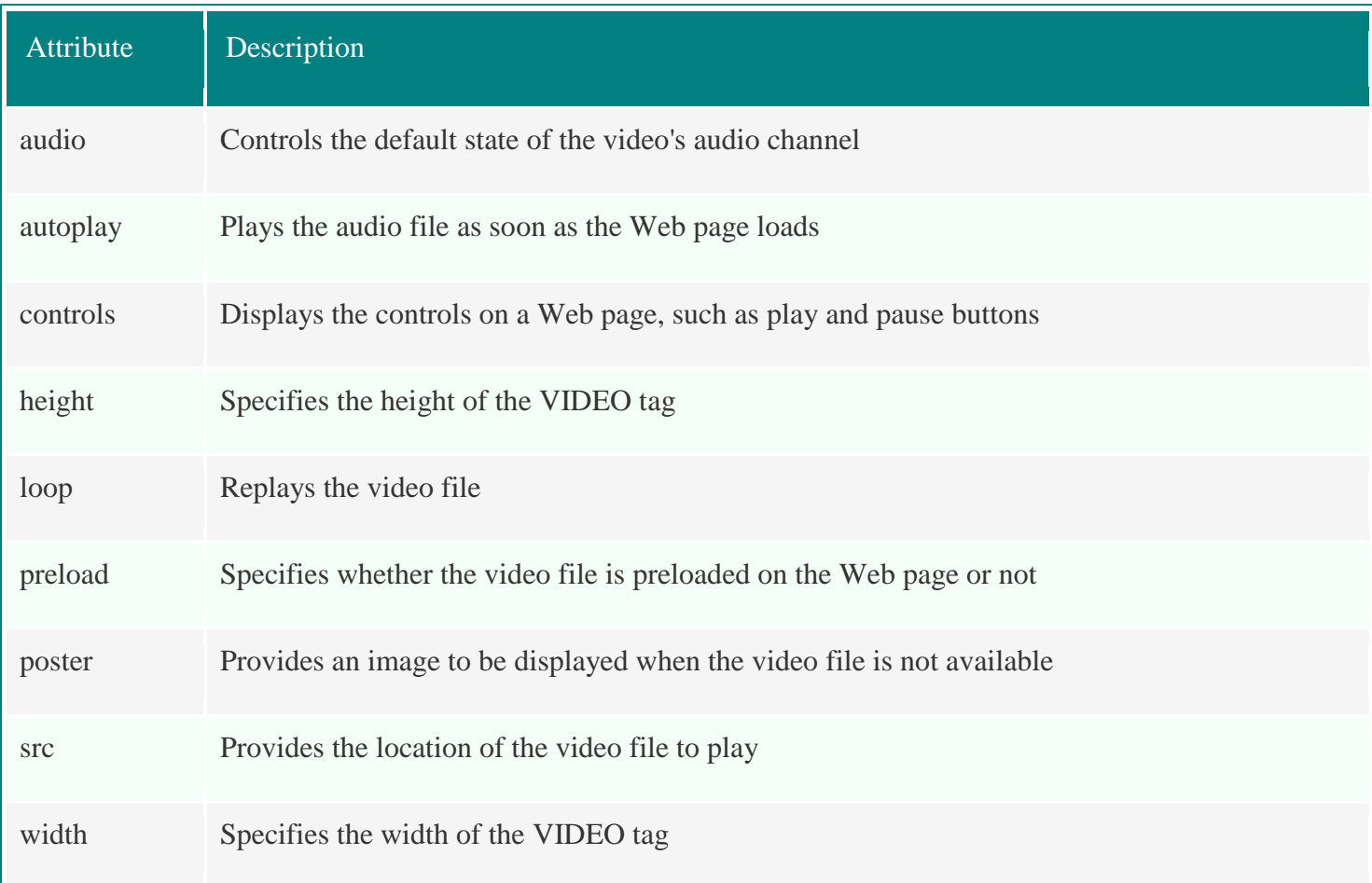

You can use the VIDEO tag to display a video file on the Web page. The VIDEO tag supports the .gov and .mp4 file formats.

Following table describes attributes of the [VIDEO tag](https://codescracker.com/html/html-audio-video.htm)

You can also use the SOURCE tag within the opening and the closing tags of the VIDEO tag to provide the source of the video file.

The SOURCE tag is used in a situation when the location of the video file is not confirmed. In this case, the VIDEO tag plays the first video file located in the specified path. The following code snippet shows the use of the VIDEO tag :

<VIDEO src="video.ogv" autoplay="true" loop="3" controls>

</VIDEO>

In the above code snippet, we have defined a video.ogv file in the src attribute. We have also set the autoplay attribute to true, which implies that the video file start playing as soon as the Web page loads. the loop attribute is set to 3, which implies that the video file will be played three times. In addition, the controls attribute displays the controls on the video player.

### **Hypertext Links**

A hypertext link in an XHTML document, which we simply call a link here, acts as a pointer to some particular place in some Web resource. That resource can be an XHTML document anywhere on the Web, or it may be the document currently being displayed. Without links, Web documents would be boring and tedious to read.

Most Web sites consist of many different documents, all logically linked. Therefore, links are essential to building an interesting Web site.

When you move the mouse over a link, the mouse arrow will turn into a little hand. A link does not have to be text. It can be an image or any other HTML element.

#### **Syntax**

Links are specified in an attribute of an anchor tag (), which is an inline tag. The anchor tag that specifies a link is called the source of that link. The document whose address is specified in a link is called the target of that link.

<a href="https://www.w3schools.com/html/">Visit our HTML tutorial</a>

By default, a link will appear like this (in all browsers):

-An unvisited link is underlined and blue

-A visited link is underlined and purple

-An active link is underlined and red

The target attribute specifies where to open the linked document.The target attribute can have one of the following values:

\_blank - Opens the linked document in a new window or tab

\_self - Opens the linked document in the same window/tab as it was clicked (this is default)

\_parent - Opens the linked document in the parent frame

\_top - Opens the linked document in the full body of the window

framename - Opens the linked document in a named frame

#### **Lists**

List are used to group related contents together in a structured manner making content easy to read and understand.

### **Types of Lists**

Ordered List: To group a set of related items in a specific numbered order.

Unordered List: To group a set of related items in no specific order

Definitions List: To group a set of related terms and their definitions.

Nested List: To create a list within another list(i.e nested).

### **Ordered List**

1. An Ordered list has each item numbered, this is useful to provide sequential instructions.Ordered list is used extensively in formal documents.

2. The Ordered element  $\langle$  ol  $\rangle$  encapsulates the complete list, and list element  $\langle$  li  $\rangle$  encapsulates each of list items .

List Example

 $<$ ol $>$ 

<li>Macbook Air</li> <li>iPhone</li>

<li>iPad</li>

<li>iMac</li>

 $<$ / $\Omega$ 

### **Unordered List**

1. Unordered list is similar to ordered list but the numerals are replaced with bullet points.

2. Unordered list is created within unordered tag < ul > and similar to ordered list ,list items are placed within list tag  $\langle$  li  $\rangle$ .

3. Unordered list attribute " list-style-type" property can be used to replace bullet points with disc, circular and square bullets.

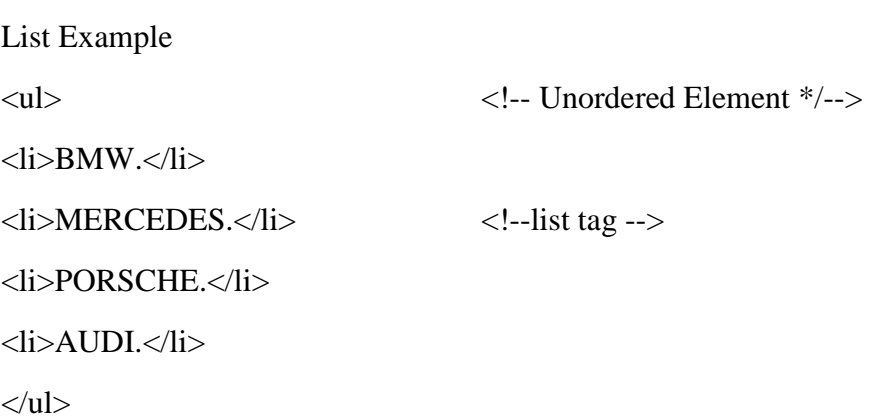

### **Definition List**

1. The Structure of definiton list is a term followed by its description or definition.

2. Its created with a Definition list tag  $\langle dl \rangle$  encapsulating the complete list.

3. Within each  $\langle$  dl  $\rangle$  tag you have a pair of definition term  $\langle$ dt $\rangle$  and definition description element <dd>.

4. <dt> contains definition term, while <dd> contains the definition or description.

**List Example**

<dl>

<dt>iPAD</dt>

<dd>- A family of Tablets by APPLE Inc.</dd>

<dt>iPhone</dt>

<dd>- A Series of Smart Phones by Apple.</dd>

<dd>- First Launched in USA. </dd>

<dt>Macbook Pro</dt>

<dd>- Macintosh Portable computers from Apple.</dd>

<dt>Windows</dt>

 $<$ /dl>

### **Nested List**

1. Nested list is created by inserting a list within a list.The Sole idea behind this is to create a sublist for a main list item .

3. The Sublist list is put inside the <li> element of the main list .

Example of Nested List  $<$ ul $>$ <li>Linux</li> <li>Windows</li> // main list item.  $<$ ul $>$  $\langle$ li>Windows 95. $\langle$ li> <li>Windows 98.</li>//sublist.  $\langle$ li>Windows XP. $\langle$ li>  $\langle$ li>Windows 7. $\langle$ li>  $\langle \text{ul} \rangle$  $\langle$ li $\rangle$  $\langle$ li> Mac OS X $\langle$ /li>  $\langle \text{ul} \rangle$ 

ordered List: Starting with user defined order  $\langle$ ol start="4"> <li>Macbook Air</li> <li>iPhone</li> <li>iPad</li> <li>iMac</li>  $<$ /ol $>$ 

### **Tables**

In HTML Table will be created by using <table>table data goes here..</table> tag. We know that table contains Rows and Columns, those are defined with tr and td.  $\langle$ tr $>$  stands for Table Row which is used to make a Row. <td> stands for Table Data that is used to make a Column. Table heading can be defined by using <th>Name</th> Cellpadding and Cellspacing is used to adjust the white space in table cell. Cellspacing defines the width of the border. cellspacing="0" cellpadding="15" Cellpadding represents the distance between cell borders and the content within. <caption> Books Information</caption> tag will serve as a title and show at the top of the table.

#### Example table

```
<table>
<tr> <th>Month</th>
  <th>Savings</th>
\langle tr \rangle<tr> <td>January</td>
 <td>$100</td>\langle tr></table>
```